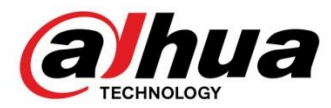

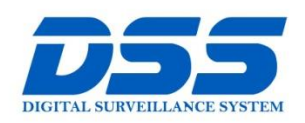

# CÔNG TY CỔ PHẦN CÔNG NGHỆ DSS VIỆT NAM

#### TRU SỞ CHÍNH

Số 11, ngõ 219 đường Trung<br>Kính, phường Yên Hòa, quận<br>Cầu Giấy, Hà Nội.

0 0243.760.6335 10913.451.838 **B** cskh@dahua.vn

CHI NHÁNH MIỀN TRUNG

Số 118 Hàm Nghi, phường Thạch Gián, quận Thanh<br>Khê, TP. Đà Nẵng.

**8** 0911.229.118 **a** cskh@dahua.vn CHI NHÁNH MIỀN NAM

Số 33, đường số 12 Cư Xá Chu số số, đáong số 12 cá xã chất<br>Văn An, phường 26 quận Bình<br>Thạnh, TP. HCM.

@ 0283 512 2666

**a** cskh@dahua.vn

# **Hướng Dẫn Cách Tạo Thêm Tài Khoản Với Quyền Admin Trên Đầu Ghi Dahua**

**Kính chào quý khách !**

- **Trên thực tế cuộc sống hiện nay, do một số nguyên nhân khách quan hoặc chủ quan mà trong quá trình sử dụng đầu ghi Dahua quý khách đã không đổi mật khẩu tài khoản "Admin", mà vẫn để mặc định là "Admin". Việc này tạo ra một lỗ hổng rất lớn về bảo mật trên đầu ghi.**
- **Để tránh rủi ro bị kẻ xấu lợi dụng, truy cập trái phép, lấy thông tin & thay đổi các thông số kỹ thuật trên đầu ghi của quý khách. Trong thời gian tới, hãng Dahua sẽ tự động Fix lỗi bằng phần mềm trên hệ thống với những đầu ghi chưa đổi mật khẩu quyền "Admin" này.**
- **Việc Fix lỗi này sẽ thực hiện trên các model đầu ghi loại cũ từ đầu năm 2016 trở về trước mà khi sử dụng đầu ghi chưa bắt buộc đổi mật khẩu khác mật khẩu mặc định là "Admin" :**

**DVR xxxx, HCVR xxxxH, HCVR xxxxHC, HCVR xxxxH-V2,** 

**HCVR xxxxH-S2, HCVR xxxxHS-S3(đời đầu).**

- **Sau khi hệ thống Fix lỗi tự động với những đầu ghi chưa đổi mật khẩu mặc định "Admin" thì tài khoản Admin sẽ bị khóa và không dùng được nữa. Lúc này, để tiếp tục sử dụng đầu ghi quý khách vui lòng tạo thêm tài khoản mới với phân quyền Admin theo hướng dẫn dưới đây :**

### **Chuẩn bị :**

Quý khách cần chuẩn bị các thiết bị sau :

- Đầu ghi hình Dahua có kèm nguồn & chuột điều khiển.
- Màn hình Tivi hiển thị trực tiếp hình ảnh từ đầu ghi (qua cáp HDMI hoặc VGA)

### **Bước 1**: **Đăng nhập vào đầu ghi bằng tài khoản "888888" thông qua hình ảnh hiển thị trực tiếp của đầu ghi trên màn hình Tivi :**

– Sau khi Fix lỗi tự động trên hệ thống, đầu ghi sẽ tự động đăng xuất & khởi động lại. Màn hình Tivi sẽ hiển thị giao diện của đầu ghi Dahua :

## **Click Chuột Phải -> Menu Chính**

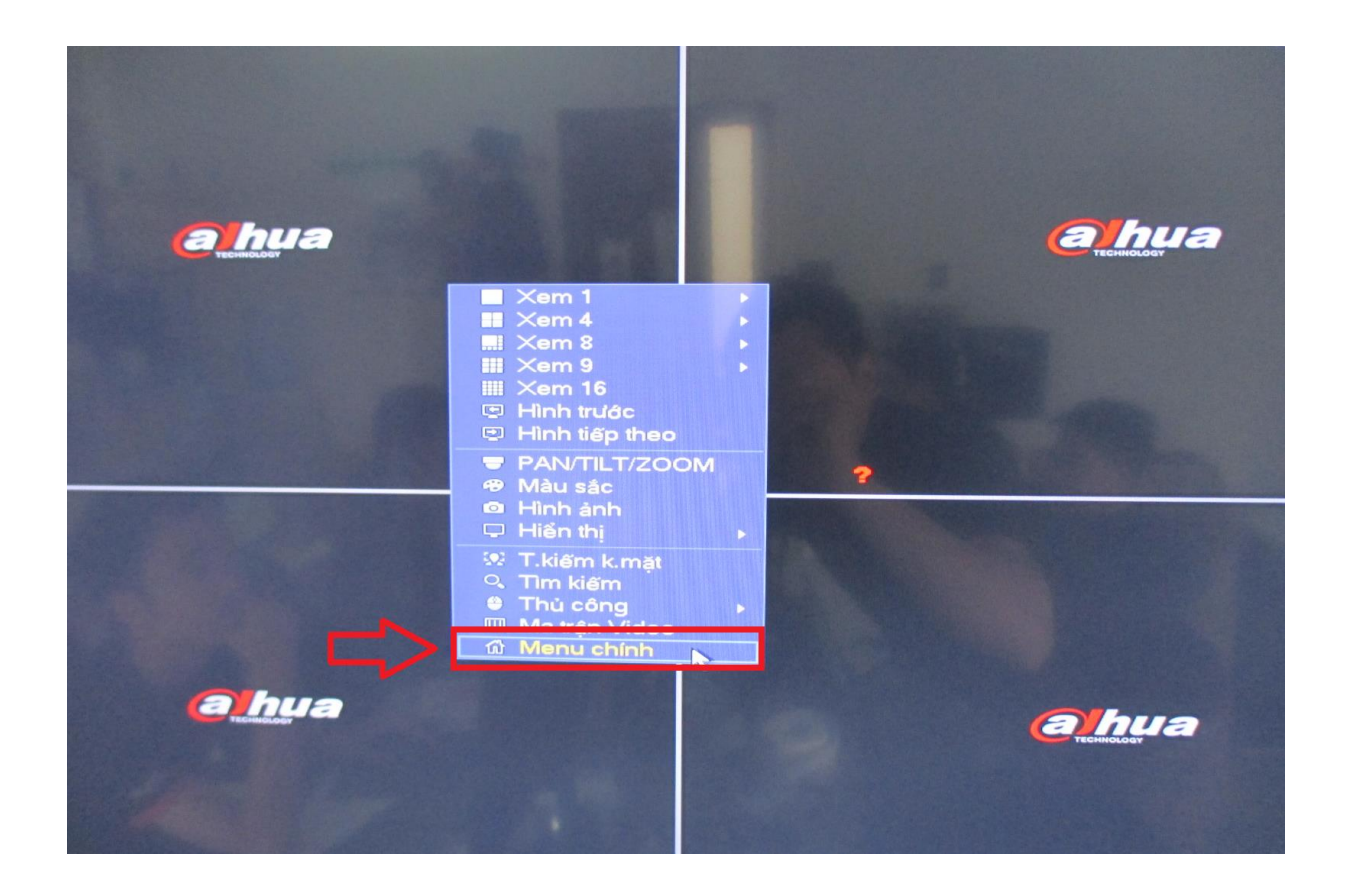

- Chọn tài khoản **"888888",** mật khẩu là **"888888"** (hoặc mật khẩu tài khoản **888888** mà quý khách đã thay đổi từ trước) **-> OK**

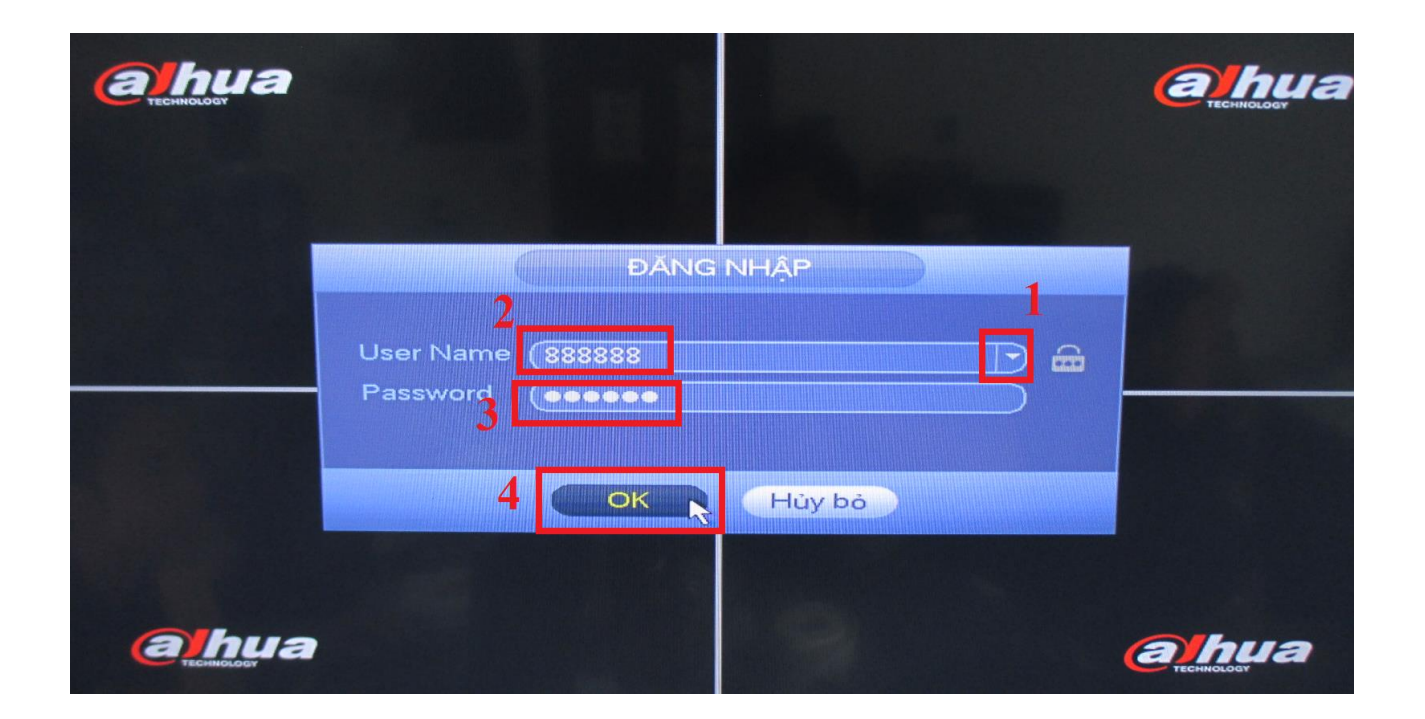

- Chọn "**Hệ Thống"** dưới cùng bên tay phải :

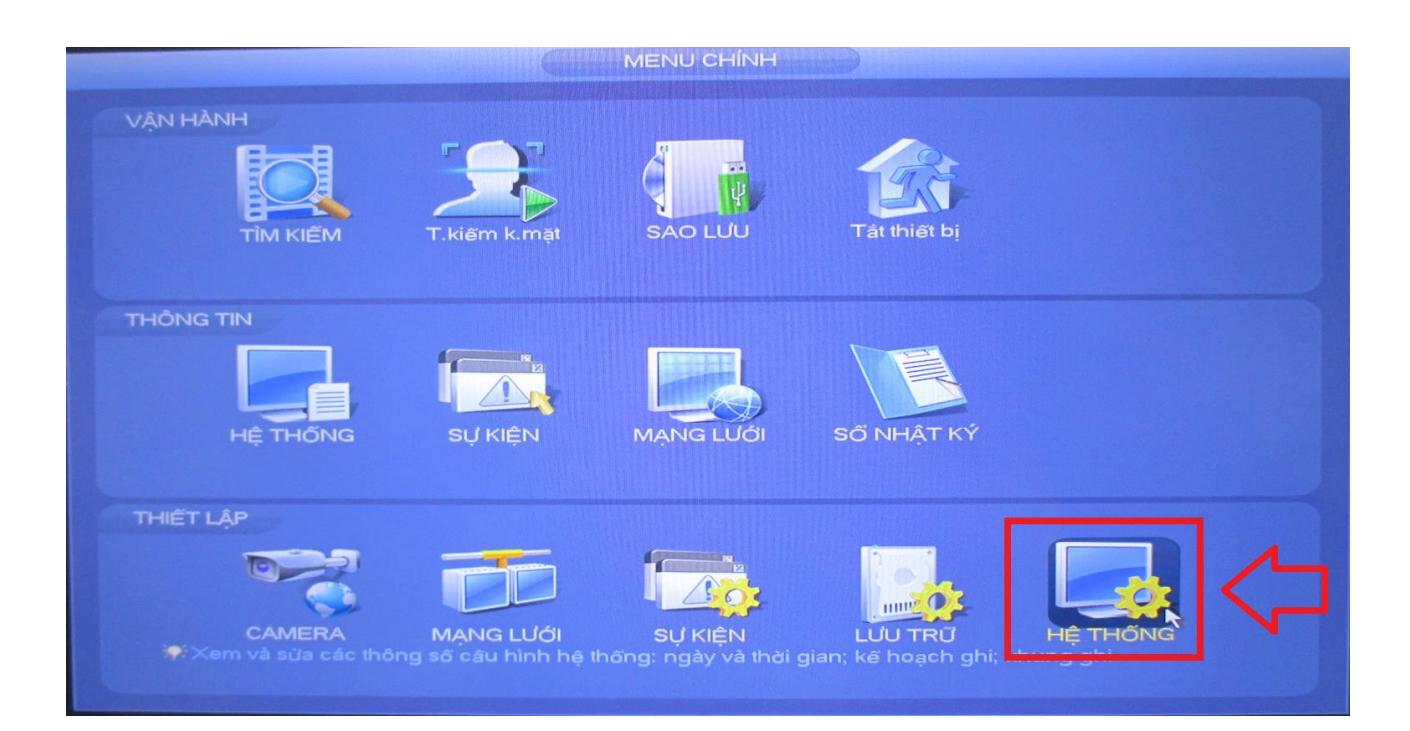

**Bước 2**: **Tạo thêm tài khoản mới với phân quyền Admin :**

- **Chọn mục : Tài Khoản -> Người Dùng -> Thêm Người Dùng**

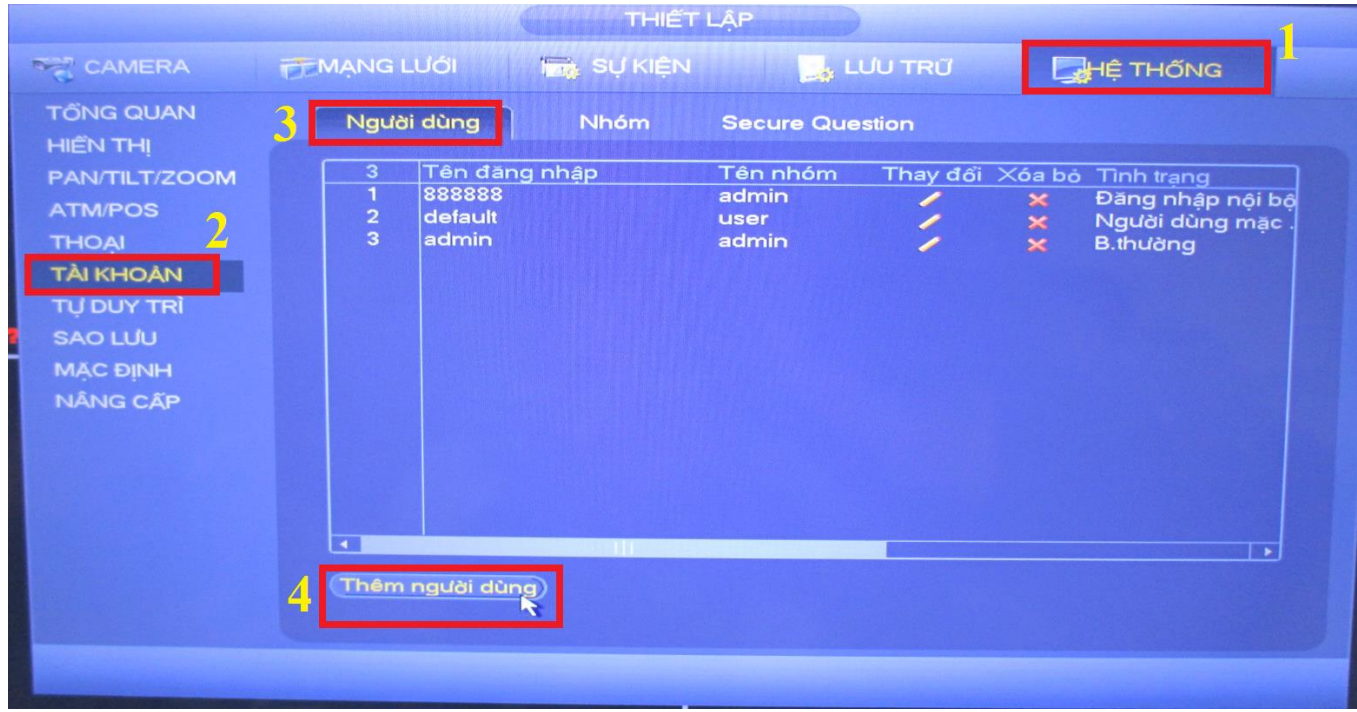

- Quý khách điền các thông số theo hình ảnh bên dưới **:**

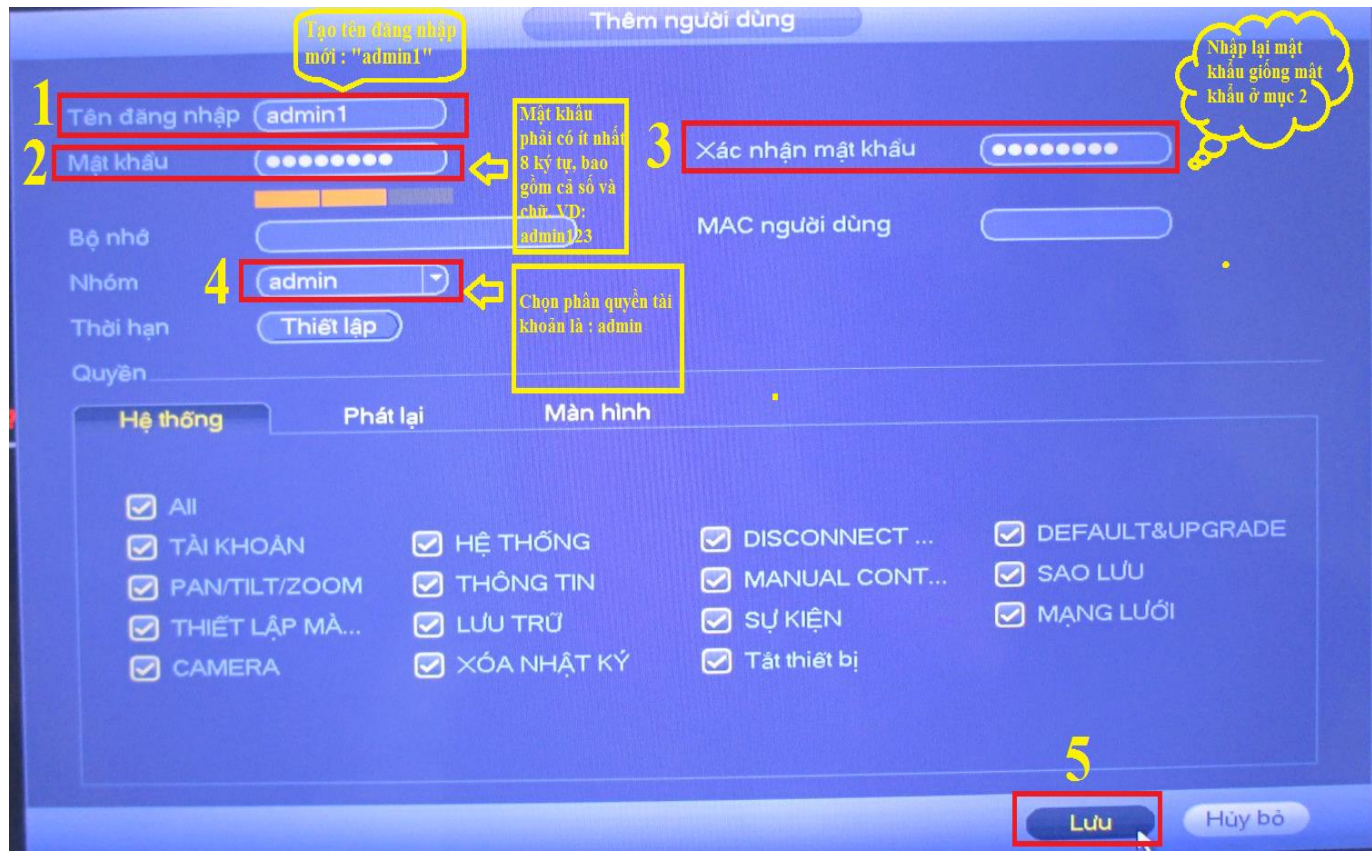

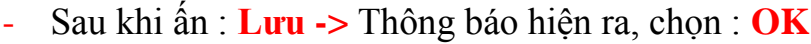

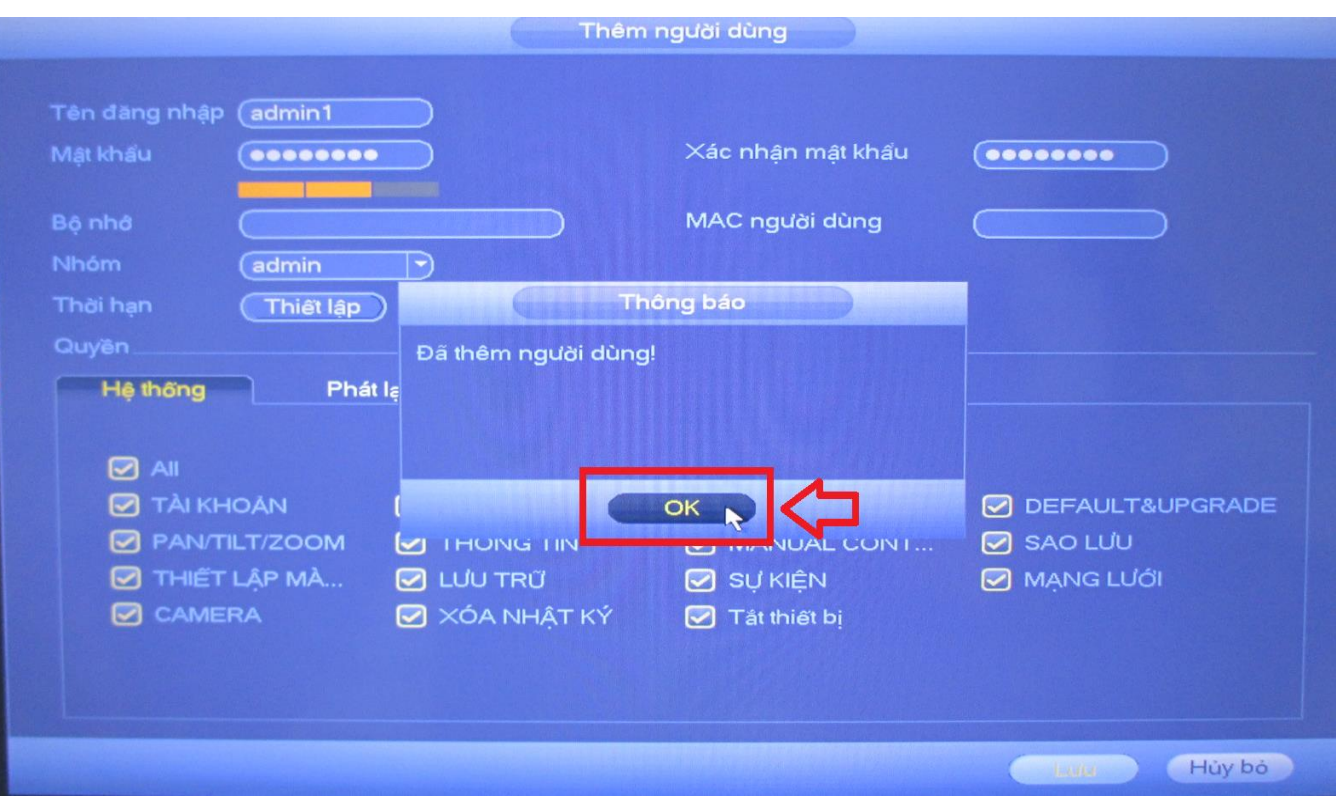

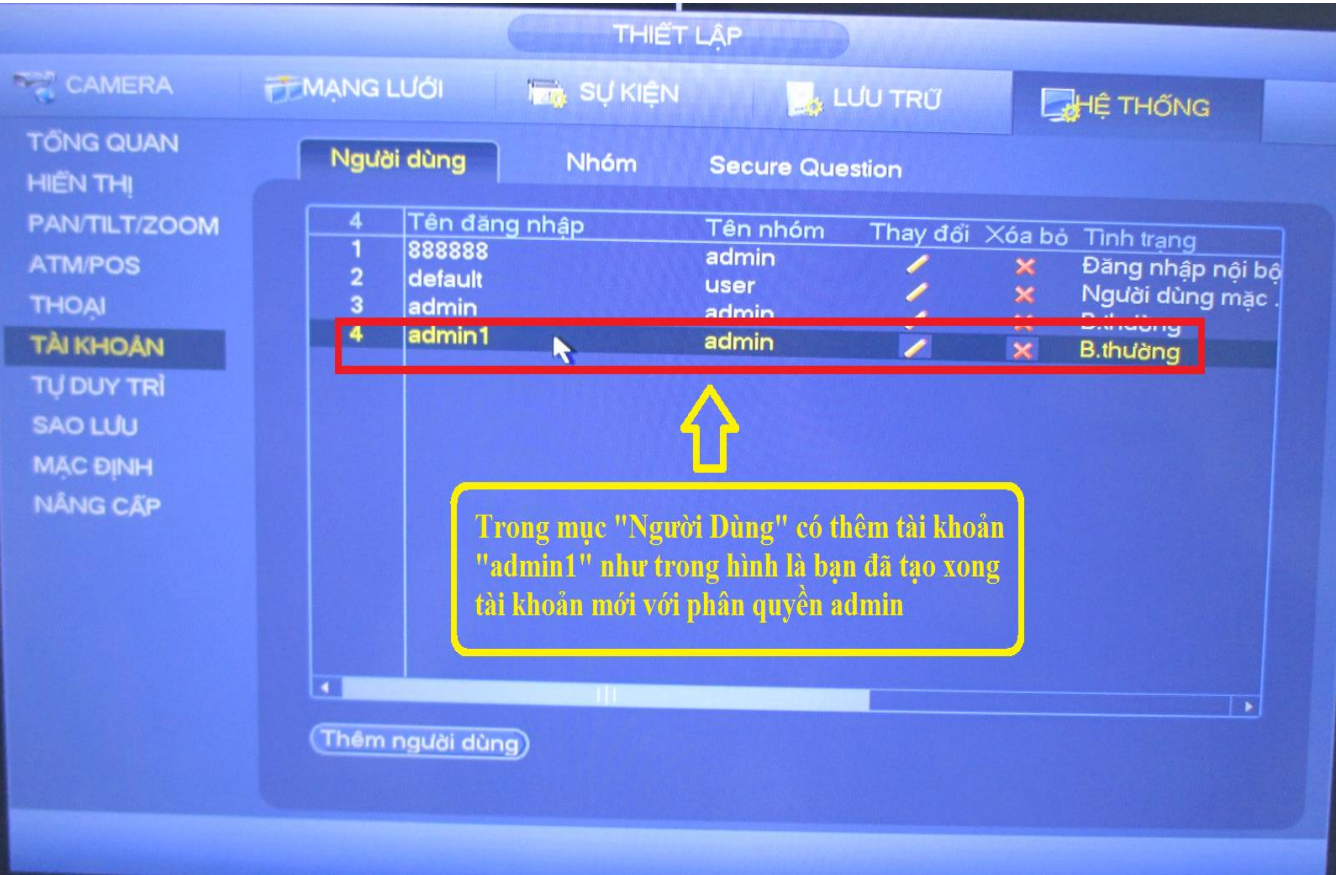

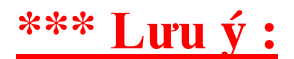

- Sau khi tạo xong tài khoản mới **"admin1"** quý khách vui lòng sửa thông tin tài khoản để giám sát – quản lý từ xa trên điện thoại : phần mềm **gDMSS** , **iDMSS** , **Easy4IP** , trên máy tính : phần mềm **Smart PSS**. Với thông số : tài khoản **admin1** , mật khẩu **admin123 hoặc mật khẩu mà quý khách đã tạo** thì mới sử dụng được.
- Để tăng tính bảo mật của đầu ghi & tránh những rủi ro mà quý khách có thể gặp phải, Dahua bắt buộc phải Fix lỗi tự động trên hệ thống với những mã đầu ghi cũ chưa đổi mật khẩu mặc định của quyền Admin .

# **! Dahua DSS chân thành xin lỗi quý khách & kính mong quý khách thông cảm vì sự bất tiện này !**

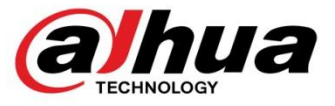

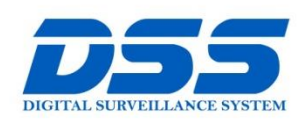

# CÔNG TY CỔ PHẦN CÔNG NGHỆ DSS VIỆT NAM

#### TRU SỞ CHÍNH

Số 11, ngõ 219 đường Trung xu Truyền 217 dàong nang<br>Kính, phường Yên Hòa, quận<br>Cầu Giấy, Hà Nội.

0 0243.760.6335 | 0913.451.838 **O** cskh@dahua.vn

#### CHI NHÁNH MIỀN TRUNG

Số 118 Hàm Nghi, phường John Gián, quận Thanh<br>Thạch Gián, quận Thanh<br>Khê, TP. Đà Nẵng.

**8** 0911.229.118 **O** cskh@dahua.vn

#### CHI NHÁNH MIỀN NAM

Số 33, đường số 12 Cư Xá Chu số độ, quống số 12 củ xã chữ<br>Văn An, phường 26 quận Bình<br>Thạnh, TP. HCM.

O 0283.512.2666 **O** cskh@dahua.vn Mọi thắc mắc cần tư vấn – hỗ trợ - giải đáp quý khách vui lòng liên hệ

### **Tổng Đài - Hotline hỗ trợ kỹ thuật :**

## - **Hà Nội :**

+ DĐ : **0911.812.888** Số máy lẻ : **100 – 101 – 102 - 103 – 104 – 105** + TĐ : **1900.636.955** Số máy lẻ : **701 – 702 – 703 – 704**

# - **Đà Nẵng :**

+ DĐ : **0911.299.116** + TĐ : **1900.636.955** Số máy lẻ : **902**

# - **TP Hồ Chí Minh :**

+ DĐ : **0917.355.335 – 0917.105.000 – 0911.812.888 (Số máy lẻ 106)** + TĐ : **02862.658.833 – 02835.122.666** Số máy lẻ **: 1070 - 1071 - 1072**

Hoặc quý khách có thể tải về các hướng dẫn cài đặt và hướng dẫn sử dụng các thiết bị an ninh của Dahua tại website : **http://dahua.vn** (Mục hỗ trợ)

**Cảm ơn quý khách đã quan tâm & sử dụng thiết bị an ninh của DAHUA**